### Wis. Stat. § 118.07 Annual School Safety Submissions Guide

The Office of School Safety (OSS) has changed the platform used for Wis. Stat. § 118.07 annual School Safety submissions. All school safety submissions will now be made to Sharepoint.

Note: If your school is using Microsoft 365 Microsoft Office 365/Outlook as your email service, please skip pages 1 – 5 and go directly to page 6 of this document.

## Schools using Google/Gmail Gmail email:

with you" or "Gordon, Marie shared the folder "School Name" with you".

**STEP 1:** An email invite has been sent to the contact listed in Sharefile for your school. The email will look similar to the image below. The email may come from: "Nunna, Sri shared the folder "Test School"

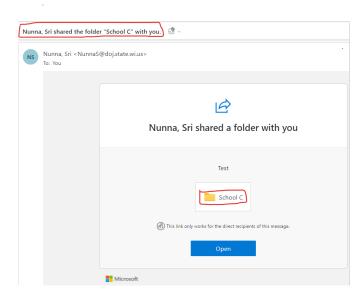

#### **STEP 2:** Click the **Open button** from the email invite from **Step 1**.

After clicking on the Open button a new window in your browser will open similar to the image below:

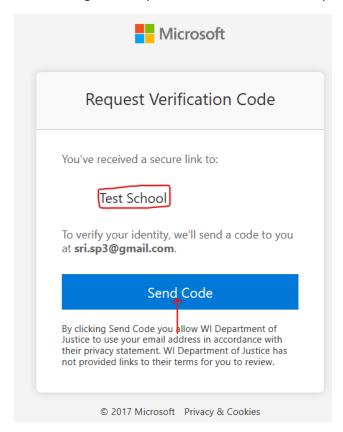

STEP 3: Click on Send Code to receive a code from: no-reply@sharepointonline.com

Please make sure to check your 

Spam and 
Trash folders in Gmail. Also add noreply@sharepointonline.com to your contacts to receive future emails.

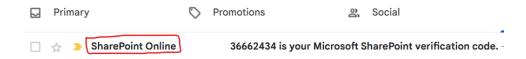

**STEP 4: Copy** the verification code.

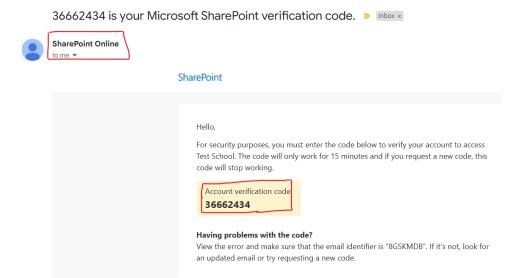

**STEP 5: Paste** the verification code in the "enter verification code" message.

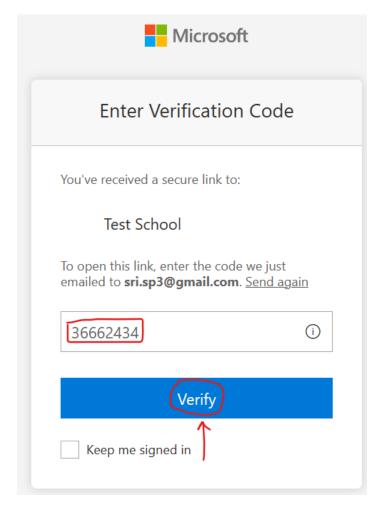

**STEP 6:** After entering the code you will have access to your school's folders.

#### Please do not create new folders. Only use the folders WI-DOJ has created for you.

School Submissions > Test School

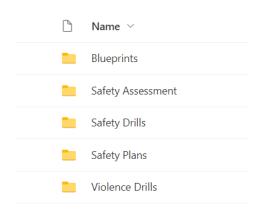

**STEP 7:** Submit the required documents for each school building.

ShareFile Migration > OSS\_Update > School Submissions > Beloit > Memorial Hi > Blueprints-Maps

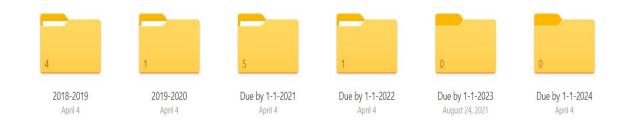

**STEP 8:** All documents submitted in Sharefile have been migrated to Sharepoint. All documents due by 1/1/2024 need to be uploaded into the 1-1-2024 folders.

## THIS IS WHERE THE NEW SCHOOL SUBMISSION FILES FOR THE NEW YEAR (2024) WILL BE UPDATED BY USING THE "UPLOAD" – LINK LISTED BELOW.

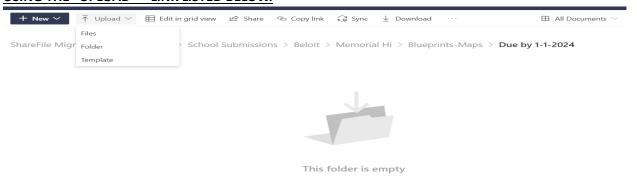

REMEMBER: Bookmark the link to Sharepoint, save the email from <u>no-</u> <u>reply@sharepointonline.com</u> and save the initial email providing access to your school's folders.

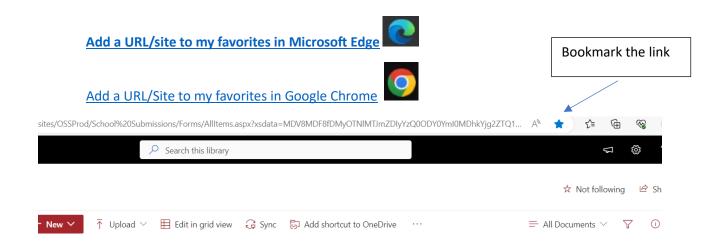

**STEP 1:** An email invite has been sent to the contact listed in Sharefile for your school. The email will look similar to the image below. The email may come from: "Nunna, Sri shared the folder "Test School"

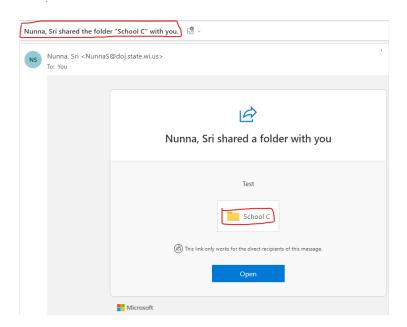

with you" or "Gordon, Marie shared the folder "School Name" with you".

#### **STEP 2:** Click the **Open button** from the email invite from **Step 1**.

After clicking on the **Open button** a new window in your browser will open similar to the image below:

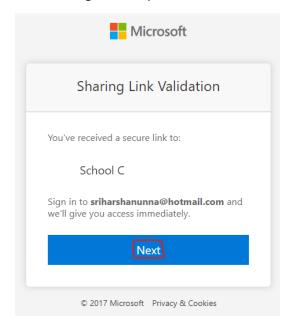

**STEP 3:** Click **Next**, you will have access to your school's folders.

School Submissions > Test School

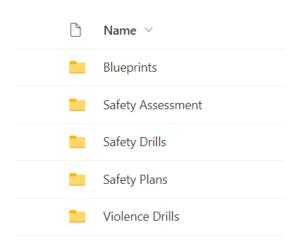

**STEP 4:** Submit the required documents for each school building.

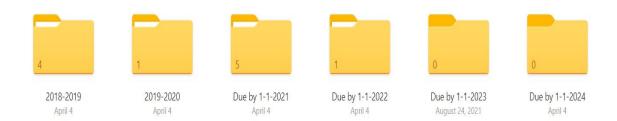

**STEP 5:** All documents submitted in Sharefile have been migrated to Sharepoint. All documents due by 1/1/2024 need to be uploaded into the 1-1-2024 folders.

# THIS IS WHERE THE NEW SCHOOL SUBMISSION FILES FOR THE NEW YEAR (2024) WILL BE UPDATED BY USING THE "UPLOAD" – LINK LISTED BELOW.

ShareFile Migration > OSS\_Update > School Submissions > Beloit > Memorial Hi > **Blueprints-Maps** 

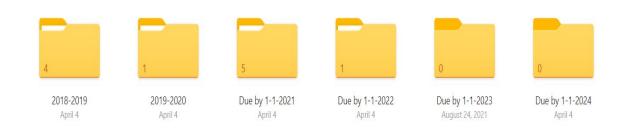

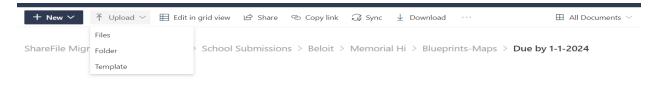

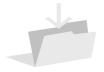

This folder is empty

REMEMBER: Bookmark the link to Sharepoint, save the email from <u>no-</u> <u>reply@sharepointonline.com</u> and save the initial email providing access to your school's folders.

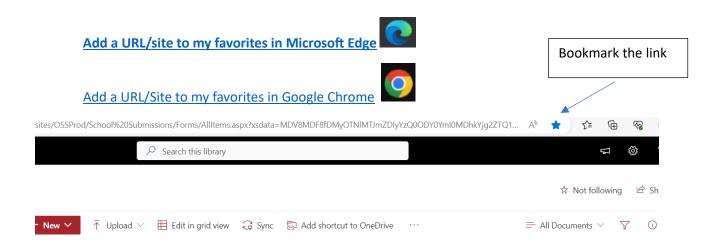

Please contact <a href="mailto:schoolsafety@doj.state.wi.us">schoolsafety@doj.state.wi.us</a> with any questions about Sharepoint or see additional information on the OSS website at: <a href="https://www.doj.state.wi.us/office-school-safety/wis-stat-%C2%A7-11807">https://www.doj.state.wi.us/office-school-safety/wis-stat-%C2%A7-11807</a>